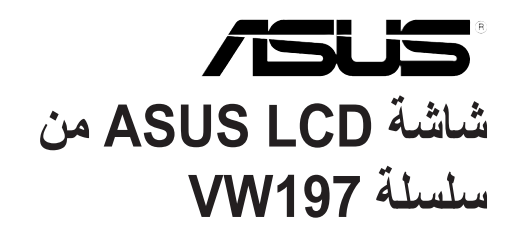

**دليل االستخدام**

 $\gamma$ .

## **Table of contents**

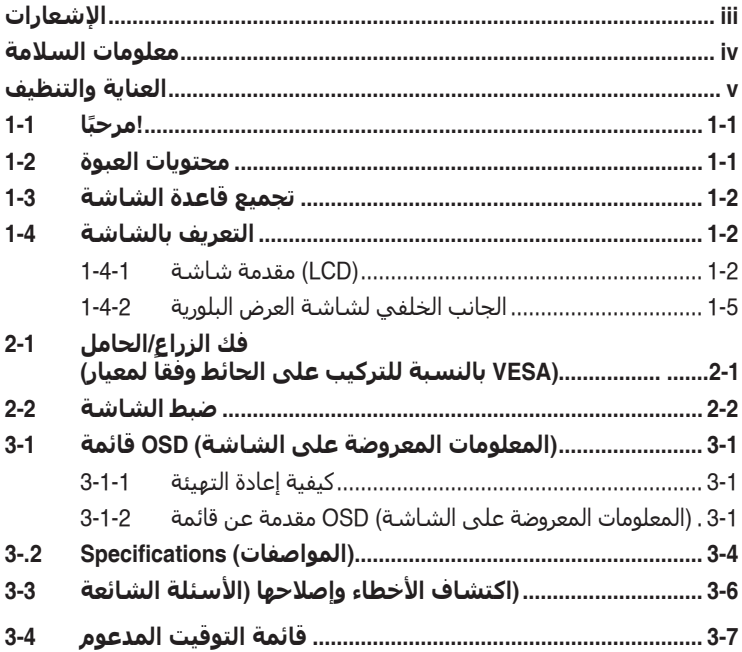

حقوق الطبع والنشر © لعام 2010 محفوظة لشركة .INC COMPUTER ASUSTeK. جميع الحقوق محفوظة.

ال يجوز إعادة إصدار أي جزء من هذا الدليل، بما في ذلك المنتجات والبرامج الموضحة به، أو نقله أو نسخه أو تخزينه في نظام استرجاع أو ترجمته إلى أية لغة بأي شكل من األشكال وبأية طريقة من الطرق، فيما عدا الوثائق التي يحتفظ بها المشترى كنسخ احتياطية، دون الحصول على إذن خطي مسبق من شركَة ("ASUSTeK COMPUTER INC. ("ASUS.

هذا، ولا يسري العمل بضمان المنتج أو الخدمة الخاصة به في الحالات التالية: (١) إصلاح أو تعديل أو تغيير المنتج دون الحصول على إذن كتابي من شركة ASUS، أو )2( إذا كان الرقم التسلسلي للمنتج مشوه أو مفقود.

تقدم تنركه ASUS هذا النليل "كما هو" دون اي ضمانك من اي نوع، سواء كانت صريحه او ضمنيه، بما في دلك على سبيل المتل لا الحصر<br>الضمانك الضمنية أو الشروط الخاصة بقابلية التداول التواري أو الملاءم تعلين التي تتمثل شركة ASUS أو مد

المواصفات والمعلومات التي يشتمل عليها في هذا النايل إنما هي للاطلاع فقط، ولشركة ASUS الحق في تغيير ها في اي وقت دون إخطار مَسبق<br>بناك، ولا يجوز تفسير ها على أنها التزام من جانب الشركة، ومن ثم لا تتحمل الشركة مسؤولية الأخطا

قد تكون أسماء المنتجات والشركات التي تظهر في هذا الدليل عالمات تجارية مسجلة أو محمية بحقوق الطبع والنشر المملوكة للشركات المالكة لها وقد ال تكون كذلك، ويقتصر استخدامها على أغراض التعريف أو اإليضاح، وبشكل يعود بالنفع على مالكيها دون وجود أي نية النتهاك هذه الحقوق.

#### **اإلشعارات**

#### **بيان لجنة االتصاالت الفيدرالية**

يتوافق هذا الجهاز مع الفقرة 15 من قواعد اللجنة الفيدرالية لالتصاالت. ويخضع تشغيله للشرطين التاليين:

- أال يتسبب هذا الجهاز في حدوث تداخل ضار.
- يجب أن يقبل هذا الجهاز أي تداخالت يتم استقبالها، متضمنة التداخالت التي قد تتسبب في تشغيل غير مرغوب فيه.

أثبتت الاختبار ات التي أجريت على هذا الجهاز توافقه مع معايير المواصفات القياسية للفئة B من الأجهزة الرقمية، بموجب الفقرة 15 من قوانين اللجنة الفيدرالية لالتصاالت. وقد وضعت هذه المعايير لتوفير حماية مناسبة من التداخل الضـار عند التركيب داخل المنشآت السكنية. علماً بأن هذا المنتج بولد، ويستخدم ويمكن أن يصدر عنه ترددات السلكية، وقد يتسبب في حدوث تداخالت ضارة مع االتصاالت الالسلكية، إذا لم يتم تركيبه واستخدامه وفقاً للتعليمات الموضحة من الجهة المصنعة. ورغم ذلك، فليس هناك ما يضمن عدم حدوث هذه التداخالت عند التركيب في منشأة بعينها. وفي حالة تسبب هذا الجهاز في حدوث تداخل ضار الستقبال أجهزة الراديو أو التلفزيون، وهو ما يمكن تحديده بتشغيل وإيقاف تشغيل الجهاز، فإنه يفضل أن يقوم المستخدم بمحاولة تصحيح هذا التداخل باتباع واحد أو أكثر من اإلجراءات التالية:

- إعادة توجيه هوائي االستقبال أو تغيير موضعه.
- زيادة المسافة الفاصلة بين الجهاز ووحدة االستقبال.
- توصيل الجهاز بمنفذ على دائرة كهربائية مختلفة عن تلك التي يتصل بها جهاز االستقبال.
- استشارة الموزع المحلي أو أحد فنيي الراديو/التلفزيون المتخصصين للحصول على المساعدة الالزمة.

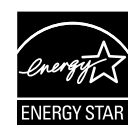

وباعتبار ها أحد شركاء ®Energy Star ، فقد أقرت شركتنا باستيفاء هذا المنتج لجميع توجيهات ®Energy Star التي تستهدف الاستخدام الفعال للطاقة.

#### **بيان وزارة االتصاالت الكندية**

ال يجاوز هذا الجهاز الرقمي حدود الفئة B الخاصة بانبعاثات الضوضاء الالسلكية من األجهزة الرقمية، والمنصوص عليها في لوائح وزارة االتصاالت الكندية الخاصة بالتداخل الالسلكي. يتطابق هذا الجهاز الرقمي من الفئة B مع معايير -003ICES الكندية.

#### **معلومات السالمة**

- يرجى قراءة جميع الوثائق المرفقة مع العبوة بعناية قبل تركيب الشاشة.
- ً ال تعرض الشاشة للمطر أو الرطوبة تفاديا لمخاطر حدوث حريق أو صدمة كهربائية.
- ً ال تحاول أبدا فتح الغالف الخارجي للشاشة. قد تتسبب الفولطية العالية الخطرة داخل الشاشة في حدوث إصابات جسدية بالغة.
- ّ في حالة تعرض مصدر اإلمداد بالطاقة للكسر، ال تحاول إصالحه بنفسك، بل ينبغي االتصال بفني صيانة مؤهل أو بائع التجزئة الذي تتعامل معه.
- تأكد من توصيل جميع الكبالت بشكل صحيح وعدم وجود أي تلف بكبالت الطاقة قبل الشروع في ً استخدام المنتج. وفي حالة اكتشاف أي تلف، اتصل بالبائع فورا.
- الفتحات الموجودة بالجانب الخلفي أو العلوي من الغطاء الخارجي للشاشة هي ألغراض التهوية، لذا برجي الحرص على عدم إعاقة هذه الفتحات. وتجنب تماماً وضع الجهاز بالقرب من أو على جهاز مشع أو مصدر حراري إال إذا كان المكان مزود بتهوية جيدة.
- ال ينبغي تشغيل الشاشة إال باستخدام مصدر تيار كهربائي من النوع الموضح على الملصق الخاص بها. وفي حالة عدم التأكد من نوع التيار الكهربي المتاح لديك، اتصل بالموزع أو بشركة الكهرباء المحلية.
	- استخدم قابس الطاقة المناسب الذي يتوافق مع معيار التيار الكهربائي المحلي.
	- لا تُحمِّل تحميلاً زائدًا على وصلات التيار أو كبلات الإطالة، فقد يؤدي ذلك إلى حدوث حريق أو صدمة كهربائية.
- تجنب تعريض المنتج لألتربة والرطوبة ودرجات الحرارة المرتفعة، كما يرجى عدم وضع المنتج في أي مكان قد يكون عرضة للبلل. احرص على وضع الجهاز فوق سطح ثابت.
- افصل الشاشة أثناء العواصف البرقية أو في حالة عدم استخدامها لفترة طويلة، حيث يعمل ذلك على حمايتها من التلف الذي قد يلحق بها نتيجة التدفق المفاجئ للتيار الكهربائي.
	- ال تدفع بأي جسم أو تسكب أي نوع من السوائل داخل الفتحات الموجودة في الغالف الخارجي للشاشة.
	- لضمان الحصول على جودة التشغيل المناسبة، في حال استخدام الشاشة مع جهاز كمبيوتر ، يفضل استخدام الشاشة مع أجهزة كمبيوتر مجهزة بمقابس مهيأة بحيث تناسب الجهد الكهربائي 100-240 فولت تيار متردد.
- في حالة مواجهة مشكالت فنية تتعلق بالشاشة، يرجى االتصال بفني صيانة مؤهل أو ببائع التجزئة.
	- ينبغي تركيب مأخذ التيار الكهربائي الموجود على الحائط بالقرب من الشاشة بحيث يمكن الوصول إليه بسهولة. •

### **العناية والتنظيف**

- قبل رفع الشاشة أو تغيير موضعها، يفضل القيام بفصل الكبالت وكبل التيار الكهربي. مع الحرص على اتباع األساليب الصحيحة لرفع الشاشة عند وضعها في مكانها. عند رفع الشاشة أو حملها، احرص على اإلمساك بها ًجيدا من األطراف. وال ترفعها عن طريق الحامل أو الكبالت.
- التنظيف: أغلق الشاشة وافصل كبل التيار الكهربائي من المقبس نظف سطح الشاشة مستخدمًا قطعة قماش خالية من الوبر وغير كاشطة. مع العلم بأن البقع الصعبة يمكن إزالتها باستخدام قطعة قماش مبللة على نحو بسيط بمحلول تنظيف خفيف.
- تجنب استخدام المنظفات التي تحتوي على الكحول أو الأسيتون. لا تستخدم غير المنظفات المصنوعة خصيصًا ً لتنظيف شاشات العرض البلورية. وال ترش أبدا المنظف على الشاشة مباشرة، فقد يتسرب إلى داخل الشاشة مما يؤدي إلى صدمة كهربائية.

### تعد الأعراض التالية أمورا عادية بالشاشة<mark>:</mark>

- ً قد تومض الشاشة عند استخدامها ألول مرة نظرا لطبيعة اإلضاءة الفلوريسنت، قم بإيقاف مفتاح الطاقة ثم تشغيله للتأكد من اختفاء هذا الوميض.
	- قد تالحظ وجود سطوع خفيف وغير منتظم على الشاشة، وذلك على حسب نمط سطح المكتب الذي تستخدمه.
- عندما يتم عرض نفس الصورة لساعات، قد يستمر وجود طيف من الشاشة السابقة بعد تبديل الصورة. وفي هذه ً الحالة، يتعين عليك االنتظار حتى تقوم الشاشة باستعادة الصورة تدريجيا أو إيقاف تشغيل الشاشة لعدة ساعات.
- في حالة إعتام الشاشة أو وميضها أو توقفها عن العمل، اتصل بالموزع أو مركز الصيانة إلصالحها، وال تحاول إصالح الشاشة بنفسك!

#### **االصطالحات المستخدمة في هذا الدليل**

تحذير: معلومات تهدف إلى منع تعرضك لإلصابة عند محاولة القيام بإحدى المهام.

تنبيه: معلومات تهدف إلى منع إلحاق األضرار بالمكونات عند محاولة إتمام إحدى المهام.

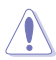

 $\bigtriangleup$ 

هام: معلومات "يجب" عليك اتباعها إلتمام إحدى المهام.

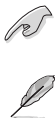

مالحظة: نصائح ومعلومات إضافية تهدف إلى مساعدتك إلتمام إحدى المهام.

**أين يمكنك الحصول على مزيد من المعلومات**

يرجى الرجوع إلى المصادر التالية للحصول على معلومات إضافية إلى جانب تحديثات المنتج والبرامج الخاصة به.

- **.1 المواقع اإللكترونية الخاصة بشركة ASUS** توفر مواقع شركة ASUS على اإلنترنت أحدث المعلومات حول األجهزة والبرامج التي تنتجها الشركة. يرجى الرجوع إلى **com.asus.www://http**
	- **.2 الوثائق االختيارية**

قد تحتوي عبوة المنتج على وثائق اختيارية مثل بطاقة الضمان، والتي قد يتم إضافتها من قبل موزع الشاشة. وال تعد هذه الوثائق من مكونات العبوة القياسية.

## **1-1 ً مرحبا!**

نشكرك على شراء شاشة LCD من شركة RASUS سلسلة 197VW!

وتقدم أحدث شاشات LCD العريضة من ASUS ً صورة رائعة وعريضة وأكثر سطوعا، إلى جانب مجموعة من الخصائص المميزة التي تعمل على تحسين جودة المشاهدة.

ومن خالل هذه الخصائص، يمكن االستمتاع بالرؤية المريحة والممتعة التي تقدمها شاشات سلسلة **IVW197** 

#### **2-1 محتويات العبوة**

P

تأكد من احتواء عبوة شاشة LCD من سلسلة 197VW على العناصر التالية: شاشة LCD دليل التشغيل السريع كبل تيار كهربي كبل VGA كبل صوت (VW197T/TR/S/SR) أسطوانة دليل المستخدم حامل وقاعدة الشاشة بطاقة الضمان آابل حامل (DR/SR/NR/TR197VW(

إذا كان أي من العناصر السابقة مفقودًا أو تالفًا، اتصل فورًا ببائع التجزئة.

### **3-1 تجميع قاعدة الشاشة**

**لتجميع قاعدة الشاشة:**

 $\mathscr{L}$ 

- $\cdot$ . اجعل واجهة الشاشة لأسفل على منضدة.
- $\mathcal{R}$ أدخل الحامل بالشاشة كما هو موضح في الصورة التالية
- $\mathbf{r}$ قم بتوصيل القاعدة بالشاشة. ويدل صدور صوت طقطقة على تثبيت القاعدة بالشاشة بنجاح.
	- .4 اضبط الشاشة ناحية الزاوية األكثر راحة بالنسبة لك.

نوصي بتغطية سطح المنضدة بقطعة من القماش الناعم لتجنب تعريض الشاشة للتلف.

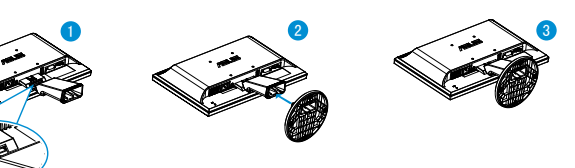

- **4-1 التعريف بالشاشة**
- **1-4-1 مقدمة شاشة )LCD)**
- **1-4-1 1- SR197VW/S197VW/TR197VW/T197VW**

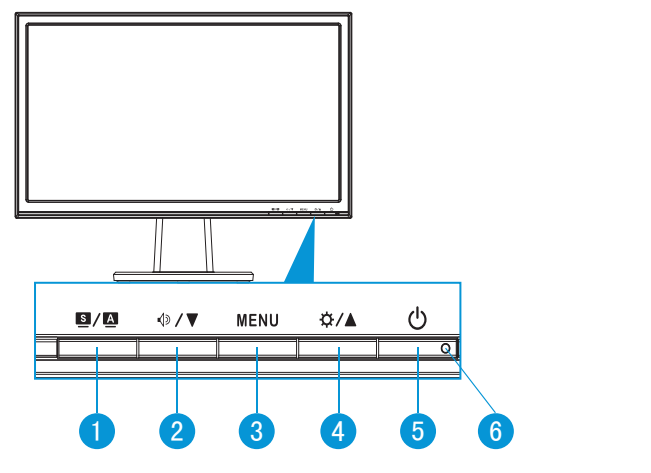

 $\cdot$   $\blacksquare$  /  $\blacksquare$   $\blacksquare$   $\blacksquare$ 

 •يتيح ضبط الصورة على الوضع األمثل وكذا ضبط الساعة والفارق الزمني من خالل الضغط على هذا الزر لمدة تتراوح بين 4-2 ثوان )خاص بوضع VGA فقط(.

- أدخل الحامل بالشاشة كما هو موضح في الصورة التالية استخدم مفتاح الاختصار هذا للتبديل بين أوضاع الإعداد المسبق للفيديو التي يبلغ عددها ستة أوضاع (Scenery Mode (وضع المشهد) وStandard Mode (الوضع القياسي) وTheater Mode (الوضع المسرحي) وMode Game) وضع الألعاب) وMode View Night) وضع الرؤية الليلية) و sRGB Mode) وضع sRGB ( مع تقنية Technology Intelligence Video™ SPLENDID .
- •يتيح الخروج من قائمة OSD( المعلومات المعروضة على الشاشة( أو الرجوع إلى القائمة السابقة عندما تكون قائمة العرض على الشاشة نشطة.
	- $\sqrt{2}$  ii  $\sqrt{2}$
	- •اضغط هذا الزر لتقليل مستوى الوظيفة المحددة أو االنتقال إلى الوظيفة التالية.
		- يعد هذا الزر أيضًا مفتاحًا سريعًا لضبط مستوى الصوت.
			- .4 زر MENU( القائمة(:
- •اضغط على هذا الزر للدخول على قائمة OSD( قائمة المعلومات المعروضة على الشاشة(.
- اضغط هذا الزر لإدخال/اختيار الايقونة (الوظيفة) المحددة عندما يتم تنشيط OSD (قائمة المعلومات المعروضة على الشاشة(.
	- ه. زر 1∆:3
- •يؤدي الضغط على هذا الزر إلى زيادة مستوى الوظيفة المختارة أو االنتقال لليمين/ألسفل إلى الوظيفة التالية.
	- يعد هذا الزر أيضًا مفتاحًا سريعًا لضبط مستوى السطوع.
		- .57 زر Power( الطاقة( : ტ
	- •يؤدي الضغط على هذا الزر إلى تشغيل/إيقاف تشغيل الشاشة.
		- $\mathfrak{a}$ . مؤشر الطاقة
		- •يوضح الجدول التالي األلوان الخاصة بمؤشر الطاقة.

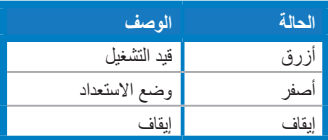

#### **2--1-4-1** VW197N/VW197NR/VW197D/VW197DR

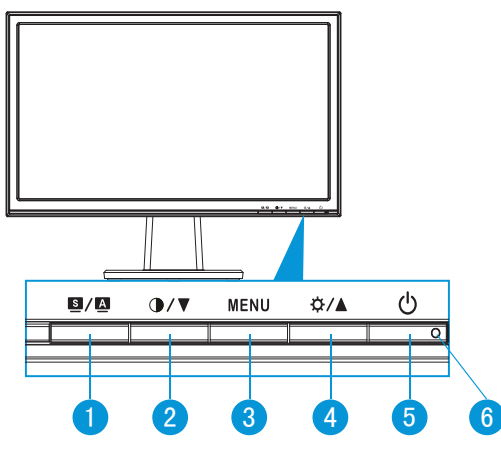

#### $\cdot$   $\blacksquare$  /  $\blacksquare$   $\blacksquare$   $\blacksquare$

- •يتيح ضبط الصورة على الوضع األمثل وكذا ضبط الساعة والفارق الزمني من خالل الضغط على هذا الزر لمدة تتراوح بين 4-2 ثوان )خاص بوضع VGA فقط(.
- •استخدم هذا المفتاح السريع للتبديل بين ستة أوضاع من أوضاع الضبط المسبق للصورة )وضع المناظر الطبيعية، الوضع القياسي، الوضع المسرحي، وضع األلعاب ، الوضع الليلي، وضع SPLENDID™) بالاستعانة بتقنية تحسين الصورة ™SPLENDID.
	- •يتيح الخروج من قائمة OSD( المعلومات المعروضة على الشاشة( أو الرجوع إلى القائمة السابقة عندما تكون قائمة العرض على الشاشة نشطة.
		- $\cdot$ . زر ⊽7∌ :
		- •اضغط هذا الزر لتقليل مستوى الوظيفة المحددة أو االنتقال إلى الوظيفة التالية.
			- هذا أيضًا مفتاح اختصار لضبط نسبة التباين.
				- .4 زر MENU( القائمة(:
- •اضغط على هذا الزر للدخول على قائمة OSD( قائمة المعلومات المعروضة على الشاشة(.
	- اضغط هذا الزر لإدخال/اختيار الايقونة (الوظيفة) المحددة عندما يتم تنشيط OSD (قائمة المعلومات المعروضة على الشاشة(.
		- ∘. زر **∆/ ☆**:
- •يؤدي الضغط على هذا الزر إلى زيادة مستوى الوظيفة المختارة أو االنتقال لليمين/ألسفل إلى الوظيفة التالية.
	- يعد هذا الزر أيضًا مفتاحًا سريعًا لضبط مستوى السطوع.
		- .57 زر Power( الطاقة(/ مؤشر الطاقة:
	- •يؤدي الضغط على هذا الزر إلى تشغيل/إيقاف تشغيل الشاشة.
		- .6 مؤشر الطاقة

•يوضح الجدول التالي األلوان الخاصة بمؤشر الطاقة.

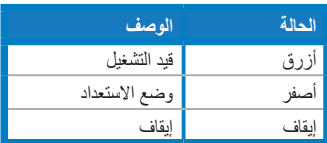

**2-4-1 الجانب الخلفي لشاشة العرض البلورية**

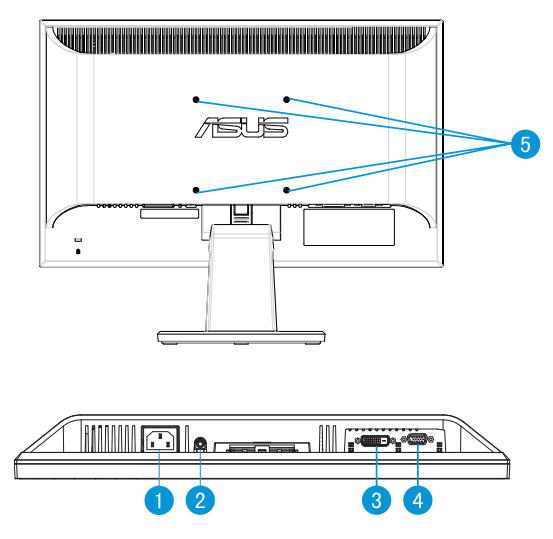

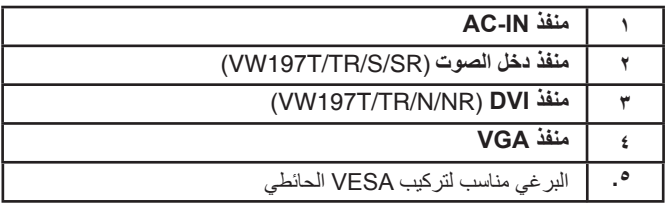

**1-2** 5.0TCO استخدم سلكًا للتوافق مع (VW197TR/VW197NR/VW197SR/VW197DR)

- ا. وصل كبل الطاقة وكبل الإشارة
- <sub>٢ .</sub> اربط كبل الطاقة وكبل الإشارة بحامل الكبلات
- $\mathscr{L}$ ينبغي أن يكون حامل الكبلات على بعد 10 سم من أحد أطراف كبل الطاقة • .وآبل الإشارة

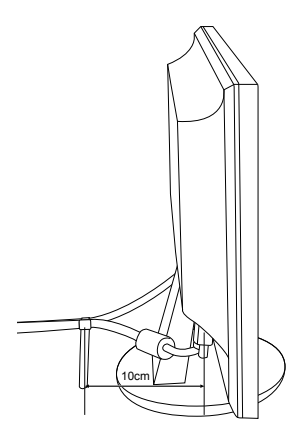

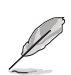

• تُباع مجموعة الأدوات الخاصة بالتركيب على الحائط ( ١٠٠ × ١٠٠ مم) وفقًا لمعيار VESA منفصلة عن الشاشة.

تم تصميم حامل شاشة العرض البلورية Series 197VW ً القابل للفك خصيصا للتركيب على الحائط وفقًا لمعيار VESA.

**لفك ذراع/حامل الشاشة:**

.1 اجعل واجهة الشاشة لأسفل على منضدة.

- ٢ . اضغط على زر التحرير المصنوع من البلاستيك الموجود في ظهر الشاشة كما هو موضح في الصورة التالية.
	- .3 افصل الحامل عن الشاشة.

• نوصي بتغطية سطح المنضدة بقطعة من القماش الناعم لتجنب تعريض الشاشة للتلف.

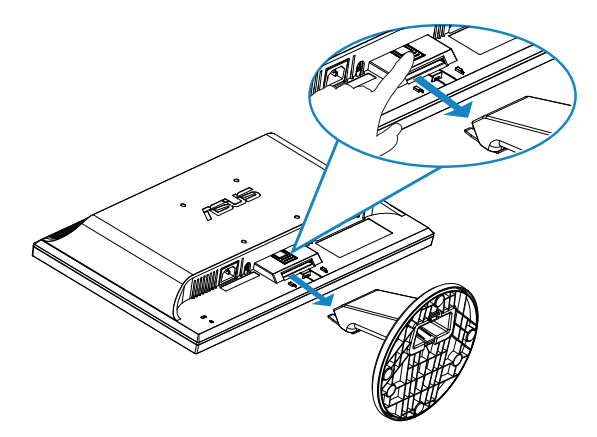

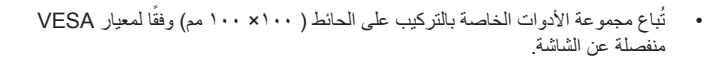

### **2-2 ضبط الشاشة**

- •ً للحصول على أفضل مشاهدة، نوصي بالجلوس في مواجهة الشاشة تماما ثم ضبط الشاشة على الزاوية األكثر راحة لك.
	- •أمسك الحامل للحيلولة دون سقوط الشاشة عند تغيير الزاوية.
		- •يمكنك ضبط زاوية الشاشة من 5- درجة إلى 20 درجة.

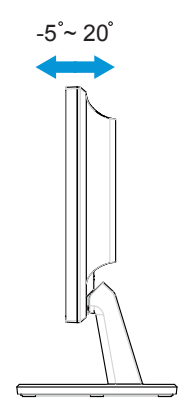

**1-3 قائمة OSD( المعلومات المعروضة على الشاشة(**

**1-1-3 كيفية إعادة التهيئة**

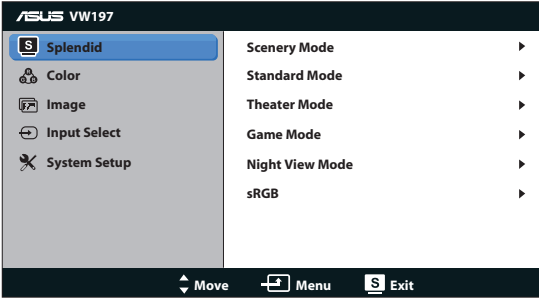

- .1 اضغط على زر MENU( القائمة( لتنشيط قائمة OSD( المعلومات المعروضة على الشاشة(.
- .2 اضغط على و للتنقل بين الوظائف المختلفة. حدد ونشط الوظيفة المرغوبة بالضغط على زر MENU (القائمة). إذا كانت الوظيفة المحددة تحتوي على قائمة فرعية، اضغط على ▼ و▲ مرة أخرى للتنقل بين وظائف هذه القائمة. حدد ونشط وظيفة القائمة الفرعية المرغوبة بالضغط على زر MENU (القائمة).
	- .3 اضغط على و لتغيير إعدادات الوظيفة المحددة.
	- .4 للخروج من قائمةOSD( المعلومات المعروضة على الشاشة(، اضغط على زر . كرر الخطوتين 2 و3 لضبط أي وظيفة أخرى.

### **2-1-3 مقدمة عن قائمة OSD( المعلومات المعروضة على الشاشة(**

**.1 Splendid( تقنية تحسين الصورة(**

تضم هذه الوظيفة ست وظائف فرعية يمكنك من خاللها اختيار ما تفضله. ويتاح في كل وضع تحديد إعادة التعيين، مما يتيح لك إجراء الضبط الذي تريده واإلبقاء عليه أو العودة إلى وضع الضبط المسبق.

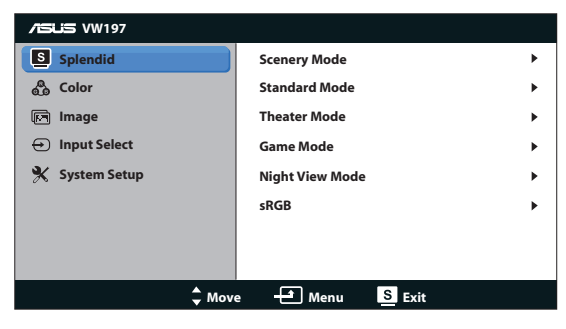

- هذا هو أفضل اختيار لعرض صورة المشهد بتقنية **Mode Scenery) وضع المناظرالطبيعية):** . Video Intelligence Technology SPLENDIDTM
- **Mode Standard( الوضع القياسي(** هذا هو أفضل اختيار لتحرير المستندات بتقنية TMSPLENDID Technology Intelligence Video
	- **Mode Theater( الوضع المسرحي(:** هذا هو أفضل اختيار لمشاهدة الأفلام بتقنية SPLENDID<sup>™</sup> Vide Intelligence Technology
	- **Mode Game( وضع األلعاب(:** هذا هو أفضل لممارسة الألعاب بتقنية Video™ SPLENDID Intelligence Technology
		- **Mode View Night( الوضع الليلي(:** هذا هو أفضل اختيار لممارسة لعبة ذات مشاهد مظلمة أو مشاهدة فيلم ذو مشاهد مظلمة بتقنية SPLENDID™ Video Intelligence Technology.
			- **sRGB**: يعتبر هذا الوضع أفضل اختيار لعرض الصور والرسومات من أجهزة الكمبيوتر.

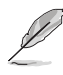

ال يمكن تهيئة **وظائف Saturation( التشبع(** و**Skin Tone( درجة لون المظهر(** و **Sharpness( الحدة(** و**ASCR( مسبة التباين الديناميكي(** من قبل المستخدم في Mode Standard( الوضع القياسي(.

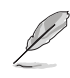

**.)درجة الحرارة اللونية(** و**Skin** و **Tone( درجة لون المظهر(** و**ASCR( مسبة التباين الديناميكي(** من ال يمكن تهيئة **وظائف** و **Temp Color Brightness( السطوع( Contrast( التباين( Saturation( التشبع(** و قبل المستخدم في sRGB

**.2 Color( اللون(**

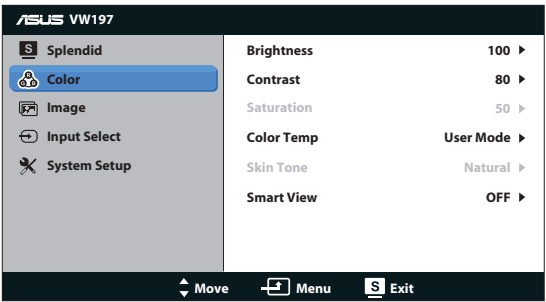

اختر لون الصورة الذي ترغب فيه من خالل هذه الوظيفة.

- **Brightness( السطوع(**: يتراوح معدل الضبط ما بين صفر إلى ،100 ويعتبر زر.
	- **Contrast( التباين(**: يتراوح معدل الضبط ما بين 0 إلى .100
	- **Saturation( التشبع(**: يتراوح معدل الضبط ما بين 0 إلى .100
- **.Temp Color( درجة الحرارة اللونية(**: تحتوي على ثالثة أوضاع لأللوان هي )بارد وعادي ودافئ( ووضع واحد للمستخدم.
- **Tone Skin( درجة لون المظهر(**: يحتوي على ثالثة أوضاع لأللوان وهم مائل للحمرة وطبيعي ومائل للصفرة.
- **View Smart**) العرض الذآي): يحول وظيفة العرض الذآي إلى وضع التشغيل أو الإيقاف.

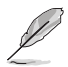

وفي وضع المستخدم، يمكن للمستخدم تهيئة الألوان R (أحمر) وG ( أخضر ) وB (أزرق)؛ ويتراوح معدل الضبط ما بين صفر إلى .100

#### **.3 Image( الصورة(**

يمكنك ضبط درجة الحدة و التعاقب السريع و التحكم في األبعاد والتشبع ووضع الشاشة )VGA فقط( والتركيز )VGA فقط( من هذه الخاصية الرئيسية.

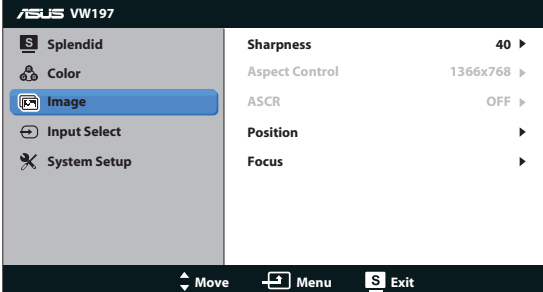

- **Sharpness( الحدة(**: تقوم بضبط مستوى حدة الصورة. يتراوح معدل الضبط ما بين 0 إلى .100
- **Control Aspect( التحكم في األبعاد(:** ضبط نسبة العرض إلى الارتفاع على "768x1366 "أو "1360x768" أو "4:3".
	- **ASCR( نسبة التباين الديناميكي(**: اختر ON( نعم( أو OFF( ال( لتمكين أو تعطيل وظيفة نسبة التباين الديناميكي.
	- **Position( الوضع(**: ضبط الوضعين األفقي )Position-H )والرأسي للصورة )Position-V). يتراوح معدل الضبط ما بين 0 إلى 100 )متوفر فقط لمنفذ الدخل VGA).
	- **Focus( التركيز(**: يعمل على تخفيف تشويش الخط األفقي والرأسي للصورة من خالل ضبط )الفارق الزمني) و(الساعة) كل على حدة. يتراوح معدل الضبط ما بين • إلى ١٠٠ (متوفر فقط لمنفذ الدخل VGA).
		- **.4 Select Input( تحديد الدخل(**

حدد مصدر الدخل من بين **(NR/N/TR/T197VW (DVI**، **VGA**، أو .

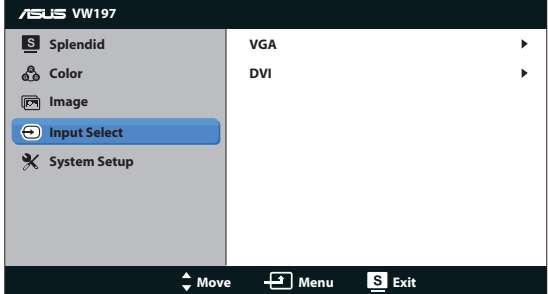

**.5 Setup System( إعداد النظام(**

يتيح ضبط تهيئة النظام.

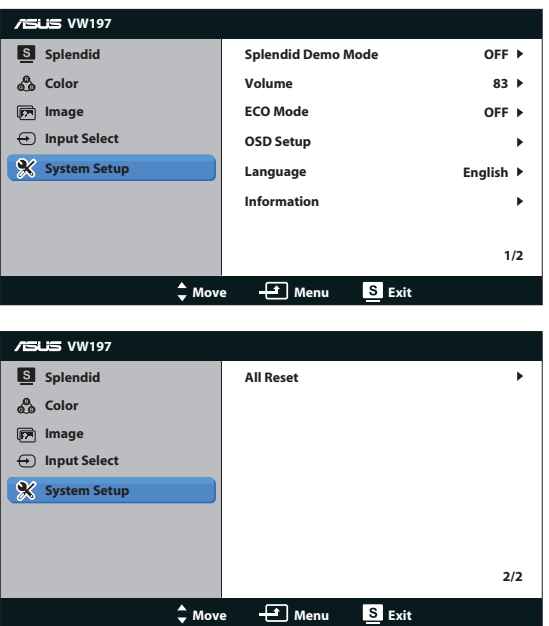

- **Mode Demo Splendid( وضع العرض التوضيحي(:** ينشط وضع العرض التوضيحي لوظيفة الوضوح.
- مستوى الصوت: يضبط مستوى صوت مكبرات الصوت (SR/S/TR/T197VW(
	- **Mode ECO:** تحول وظيفة وضع منظمة التعاون الاقتصادي أو خارجها.
- **Setup OSD( إعداد المعلومات المعروضة على الشاشة(**: ضبط الوضعين األفقي )Position-H) والرأسي للصورة(V-Position) وOSD Timeout (مهلة قائمة المعلومات المعروضة على الشاشة) و CI/DDC وشفافية قائمة المعلومات المعروضة على الشاشة.
	- **Language( اللغة(**: تحدد لغة المعلومات المعروضة على الشاشة. وتتألف الخيارات من اللغة اإلنجليزية والفرنسية واأللمانية واإلسبانية واإليطالية والهولندية والروسية والصينية التقليدية والصينية المبسطة و الكورية واليابانية.
		- **Information( المعلومات(**: تعرض معلومات الشاشة.
	- **Reset All( إعادة تعيين الكل(**: اضبط على الوضع "Yes( "نعم( إلعادة جميع األوضاع إلى وضع إعدادات المصنع االفتراضية.

# **2.-3 Specifications( المواصفات(**

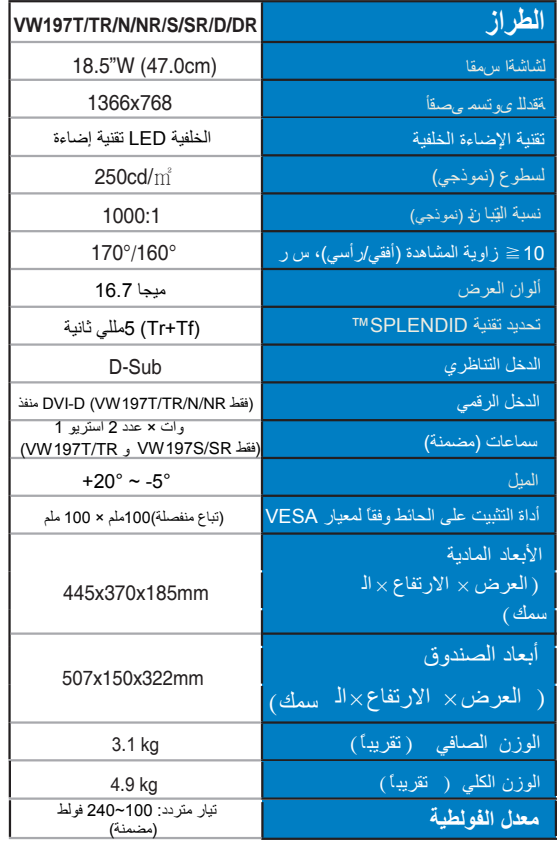

## **3-3 اكتشاف األخطاء وإصالحها )األسئلة الشائعة(**

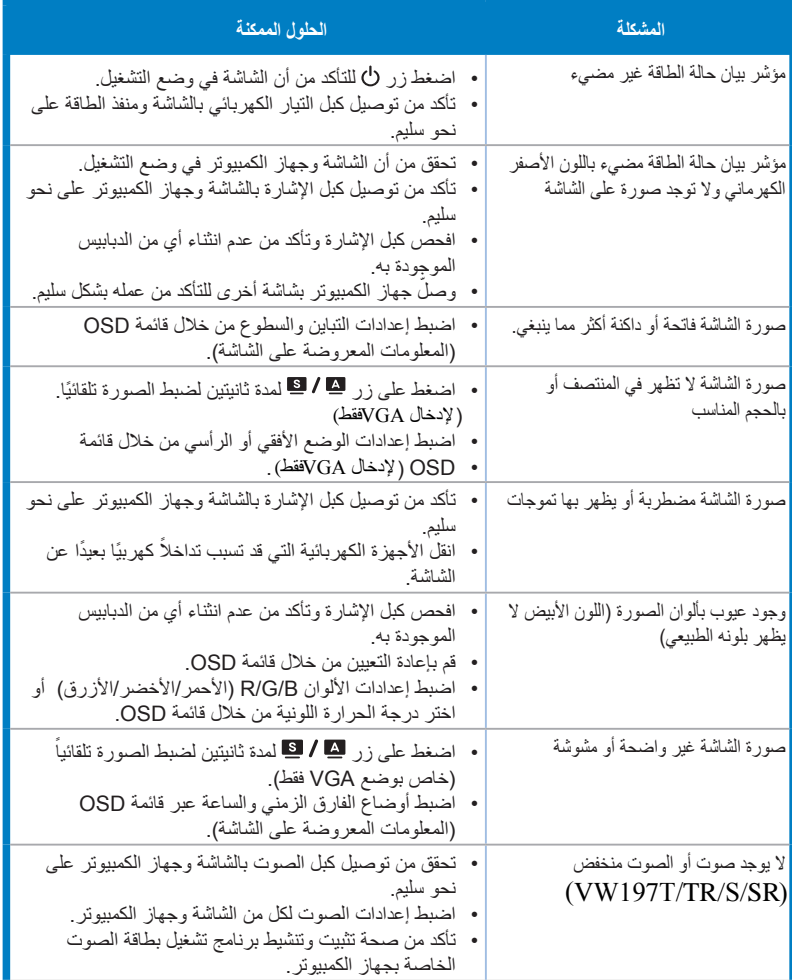

## **4-3 قائمة التوقيت المدعوم**

### **التوقيت األساسي المدعوم للكمبيوتر الشخصي**

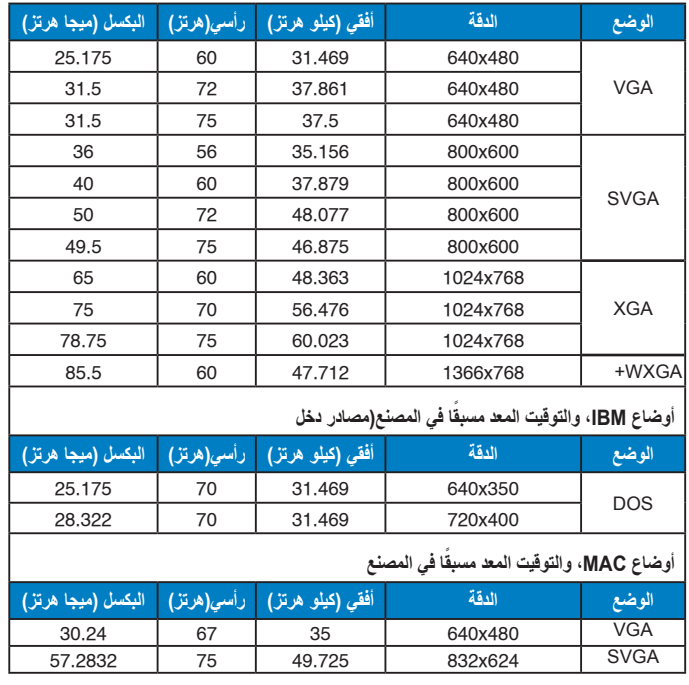